# **KAKO DO POTRDILA PCT**

Potrdilo o covid-19 prebolelosti, cepljenju ali testiranju.

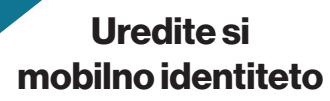

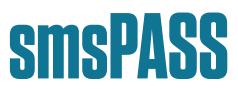

#### in preprosto dostopajte do portala

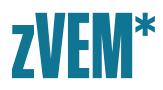

smsPASS vam omogoča preprosto prijavo tudi do portalov

#### eUprava, eVŠ, eDavki, eZPIZ, GURS, AJPES

in številnih drugih.

\*Do portala zVEM lahko dostopate tudi z digitalnim potrdilom (npr. SIGEN-CA, HALCOM-CA, Postar-CA, SIGOV-CA)

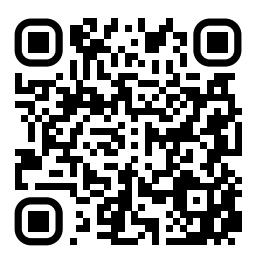

Skenirajte kodo QR za začetek postopka. Pridobitev in uporaba smsPASS sta brezplačna. smsPASS lahko pridobijo starejši od 15 let.

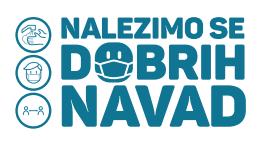

## **NAVODILA ZA PRIDOBITEV IN UPORABO MOBILNE IDENTITETE smsPASS**

#### **1. KAJ POTREBUJETE ZA UPORABO MOBILNE IDENTITETE smsPASS**

- Mobilno telefonsko številko.
- Uporabniški račun SI-PASS.
- Oddajo spletnega zahtevka smsPASS.
- Obisk prijavne službe in veljaven osebni dokument s fotografijo (če nimate digitalnega potrdila).

### **2. UPORABNIŠKI RAČUN SI-PASS IN ODDAJA SPLETNEGA ZAHTEVKA smsPASS**

V spletni iskalnik (npr. Google) vpišite »smsPASS« in kliknite na povezavo »Mobilna identiteta smsPASS » SI-TRUST« (https://www.si-trust.gov.si/sl/si-pass/mobilna-identiteta/) ali skenirajte kodo QR s prve strani tega letaka za neposreden dostop.

#### Če digitalnega potrdila še nimate:

- in še nimate uporabniškega računa SI-PASS: na spletni strani sledite navodilom, kjer je opisan postopek za ta primer, in račun kot nov uporabnik ustvarite - pri tvorjenju računa SI-PASS lahko hkrati oddate tudi spletni zahtevek za smsPASS;
- in uporabniški račun SI-PASS že imate: na spletni strani sledite navodilom, kjer je opisan postopek za ta primer.

Če že imate digitalno potrdilo, sledite navodilom pod razdelkom »Imam digitalno potrdilo«. Imetnikom digitalnega potrdila pridobitev smsPASS omogoča, da lahko na spletne portale, ki uporabljajo prijavo SI-PASS, dostopajo tudi z mobilnih naprav (brez digitalnega potrdila).

#### **3. OBISK PRIJAVNE SLUŽBE (samo za tiste brez digitalnega potrdila)**

Če nimate digitalnega potrdila, boste po oddaji spletnega zahtevka za smsPASS morali obiskati prijavno službo SI-TRUST, kjer bodo na podlagi veljavnega osebnega dokumenta s fotografijo preverili vašo identiteto.

Postopek lahko opravite na cepilnih mestih (brez predhodnega naročanja za osebe, ki se cepijo), upravnih enotah, finančnih uradih FURS, centrih za socialno delo ali na vložišču Ministrstva za pravosodje.

Po obisku prijavne službe in oddaji spletnega zahtevka za smsPASS boste najkasneje v desetih dneh po e-pošti prejeli obvestilo o uspešni aktivaciji mobilne identitete smsPASS.

#### **4. PRIJAVA V PORTAL zVEM S smsPASS**

- Po aktivaciji smsPASS pojdite na spletni portal zVEM (https://zvem.ezdrav.si/) in kliknite na »Prijava«.
- Preusmerjeni boste na prijavo SI-PASS. Izberite »Enkratno geslo smsPASS« ter sledite navodilom za prijavo.
- V razdelku »Dokumenti« najdete »Seznam testiranj« (s preklopom na angleščino desno spodaj tudi v angleščini) ali izberete zavihek »Potrdilo o cepljenju«, kjer je že privzeto izbrano potrdilo o cepljenju proti covidu-19 (na voljo tudi v drugih jezikih).

Portal zVEM se bo z uvedbo digitalnega covid potrdila do konca junija 2021 še nadgradil z dodatnimi potrdili.

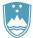

REPUBLIKA SLOVENIJA MINISTRSTVO ZA ZDRAVJE

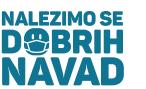

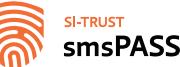

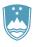

REPUBLIKA SLOVENIJA MINISTRSTVO ZA JAVNO UPRAVO